# **Get Started Digitally—ReadWorks Teachers**

Create your FREE account today at **ReadWorks.org** 

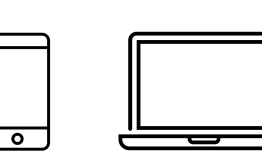

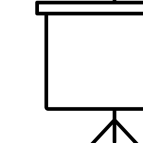

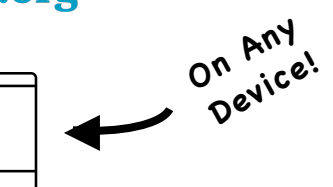

### **Save Paper and Switch from Print to Digital Today!**

Teachers can:

- Create assignments online
- Skip grading multiple choice with automatic grading
- Provide written feedback
- Access progress reports and data

Students can:

- Read articles and complete assignments online
- Listen to assignments with audio
- Highlight and annotate
- See their results

## **Get Started in 3 Simple Steps:**

#### **Step 1: Create a Digital Class**

- Create a digital class and add & invite students to it through:
	- o Rostering
	- o Google Sign in
	- o Google Classroom

#### **Step 2: Just Click Assign**

- Browse our library of free content and curriculum to find the perfect article for your students
- Filter by— topic, grade, lexile, text type, key word, product, and curricular supports
- Customize your article assignment by adding supports like:
	- o Audio
	- o Comprehension Question Sets
	- o Vocabulary Supports
	- o StepReads

#### **Step 3: View Assignment Results & Track Student Progress**

- \*After students submit the assignment digitally at www.readworks.org/student, view live results by clicking on the assignment in 'Assignments & Progress'
	- o Multiple choice questions are automatically graded
	- $\circ$  Use our easy grading tool to grade written answer questions and provide written feedback
	- Track Student Progress Overtime
		- o Print/export progress reports for your grade book and to send home to parents

**\*To help your students get started digita lly, go to** http://about.readworks.org/digital-student.html